# **AdCreation Toolkit**

#### **Sammlung von 18 praktischen Werkzeugen in QuarkXPress**

AdCreation Toolkit ist eine Sammlung von 18 Werkzeugen, mit denen die Anzeigengestaltung für Zeitungen und Zeitschriften schnell und effizient durchgeführt werden kann.

### Enthalten sind folgende Funktionen:

- *Erzeugen von Polygonen:* Mit einem neuen Werkzeug aus der Werkzeugleiste oder über das Menü läßt sich sehr einfach ein Polygon, zum Beispiel ein Stern, erstellen. Beim Aufziehen eines Rahmens erscheint der Dialog "Polygon Creator", in dem diverse Angaben zur Erzeugung eines Polygons gemacht werden können. Sehr nützlich ist der Button "Apply", mit dem das Ergebnis sofort angezeigt wird und gegebenenfalls korrigiert werden kann.
- *Matrix erstellen:* Mit dieser Funktion kann eine Matrix aus QuarkXPress-Elementen erzeugt werden. Dabei kann festgelegt werden, ob der Abstand zwischen den Objekten oder die absolute Größe der Matrix zugrunde gelegt wird, oder ob die Objekte skaliert werden sollen.
- *Hilfslinien erzeugen:* Mit diesem Werkzeug läßt sich sehr einfach und schnell ein Grundlinienraster aufbauen oder auch eine einzelne Hilfslinie über Koordinaten setzen.
- *Schatten erzeugen:* Es stehen zwei Menüpunkte für die Erzeugung von Schatteneffekten zur Verfügung. Beim zweidimensionalen Schatten wird zum ausgewählten Rahmen ein neuer Bildrahmen mit der gewählten Farbe, Tonwert und einem selbst definierten Abstand erzeugt. Beim dreidimensionalen Schatten werden zwei neue Bildrahmen erzeugt, deren Farbe und Tonwert getrennt eingestellt werden können. Durch Klicken in die Ecken des Rahmens im Dialogfeld läßt sich die Richtung des Schattens festlegen. Das Objekt und der oder die Schatten werden als gruppiertes Element abgelegt.
- *RefleXTion:* Beim Erstellen eines QuarkXPress-Dokuments kann ein wirkungsvoller Effekt damit erzielt werden, daß Elemente gespiegelt und symmetrisch angeordnet werden. Mit RefleXTion läßt sich das zeitintensive Ausrichten per Hand umgehen.
- *Text an einen Rahmen anpassen:* Ein herausragendes Feature in ACT ist die Möglichkeit, den Text an den Rahmen anzupassen. Dies kann mit zwei unterschiedlichen Methoden erreicht werden. Einmal kann der Rahmen in der Größe beeinflußt werden, zum anderen können die Textattribute wie Zeilenabstand, Absatzabstand oder Spationierung verändert werden.
- *Kopieren und Anwenden von Stilattributen:* Per frei definierbaren Tastaturkürzeln, die in den ACT-Preferences festgelegt werden, können Text- oder Absatzformatierungen kopiert und auf anderen Text wieder angewandt werden.
- *Fontasy:* Aus einer Palette können beliebige Sonderzeichen aus den im System verfügbaren Schriften ausgewählt und direkt in den Text eingefügt werden.
- *CLASS:* Mit CLASS lassen sich Stilvorlagen definieren, die auf einzelne Buchstaben angewandt werden können. Definiert werden die CLASS-Stilvorlagen analog den QuarkXPress-Stilvorlagen und können ebenso über eine Palette aktiviert werden.
- *LayerIt:* Mit diesem Modul können Ebenen in QuarkXPress benannt werden und Objekte auf Ebenen gelegt werden. Per Knopfdruck werden Ebenen aktiviert oder deaktiviert.

# ACT

Polygon Creator... Create Matrix... Setup Guides... Create Shadow...

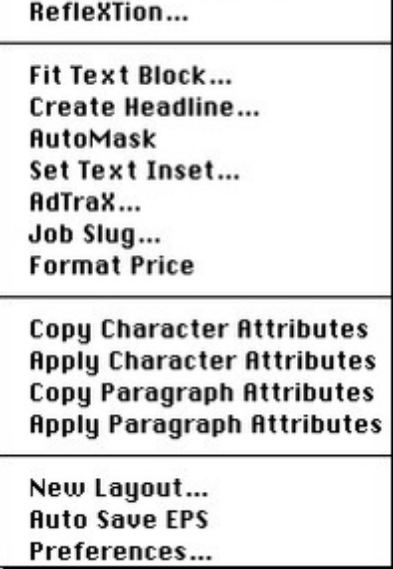

Weitere Funktionen, die in ACT [enthalten](http://www.codesco.com/index.php?eID=tx_cms_showpic&file=fileadmin%2Fbilder_grafiken%2FScreenshots%2FACT1.jpg&md5=a35cfd7176194514e5d8abdec43e5c1c32046613¶meters[0]=YTo0OntzOjU6IndpZHRoIjtzOjQ6IjgwMG0iO3M6NjoiaGVpZ2h0IjtzOjQ6IjYw¶meters[1]=MG0iO3M6NzoiYm9keVRhZyI7czo0MToiPGJvZHkgc3R5bGU9Im1hcmdpbjowOyBi¶meters[2]=YWNrZ3JvdW5kOiNmZmY7Ij4iO3M6NDoid3JhcCI7czozNzoiPGEgaHJlZj0iamF2¶meters[3]=YXNjcmlwdDpjbG9zZSgpOyI%2BIHwgPC9hPiI7fQ%3D%3D) sind:

- Zeitmessung (Zeitspanne, in der das Dokument geöffnet war)
- Dokumentinformationen drucken
- Neues Layout
- Preisformatierung
- Automatisches Sichern einer Anzeige als EPS
- Buchstabenbezogene Stilvorlagen
- Überschrift erzeugen
- Maskierung erstellen
- Texteinzug festlegen

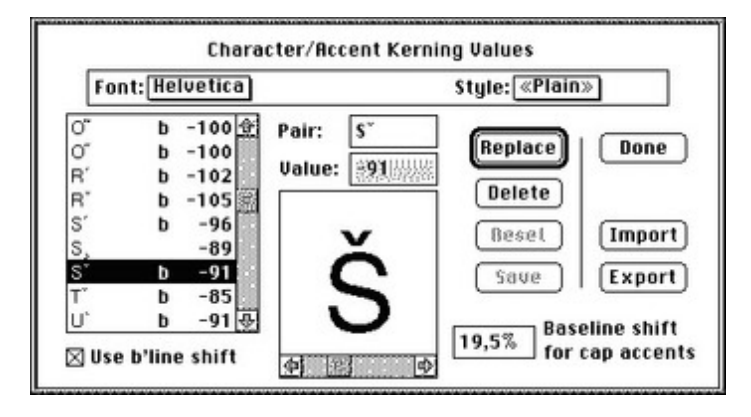

# *[Kategorie](http://www.codesco.com/index.php?eID=tx_cms_showpic&file=fileadmin%2Fbilder_grafiken%2FScreenshots%2FACT2NEU.jpg&md5=119bd36b582c267d86dbc53ba2fae30698f87623¶meters[0]=YTo0OntzOjU6IndpZHRoIjtzOjQ6IjgwMG0iO3M6NjoiaGVpZ2h0IjtzOjQ6IjYw¶meters[1]=MG0iO3M6NzoiYm9keVRhZyI7czo0MToiPGJvZHkgc3R5bGU9Im1hcmdpbjowOyBi¶meters[2]=YWNrZ3JvdW5kOiNmZmY7Ij4iO3M6NDoid3JhcCI7czozNzoiPGEgaHJlZj0iamF2¶meters[3]=YXNjcmlwdDpjbG9zZSgpOyI%2BIHwgPC9hPiI7fQ%3D%3D)*

**XTension** 

### *Thema*

Utilities

*AdCreation Toolkit 1.12* **Betriebssystem Mac OS:** 9 **Win:** XP **Software**

3.32, 4.1x **Sprache** Deutsch, Englisch

# **Produktvariante**

Vollversion

**Lieferform** digital

**Status** Produkt ausgelaufen

Angebot anfordern